## Example – SW0006

\_\_\_\_\_\_\_\_\_\_\_\_\_\_\_\_\_\_\_\_\_\_\_\_\_\_\_\_\_\_\_\_\_\_\_\_\_\_\_\_\_\_\_\_\_\_\_\_\_\_\_\_\_\_\_\_\_\_\_\_\_\_\_\_\_\_\_\_\_\_\_\_\_\_\_

ADC Converter 0-10V, MCP3424

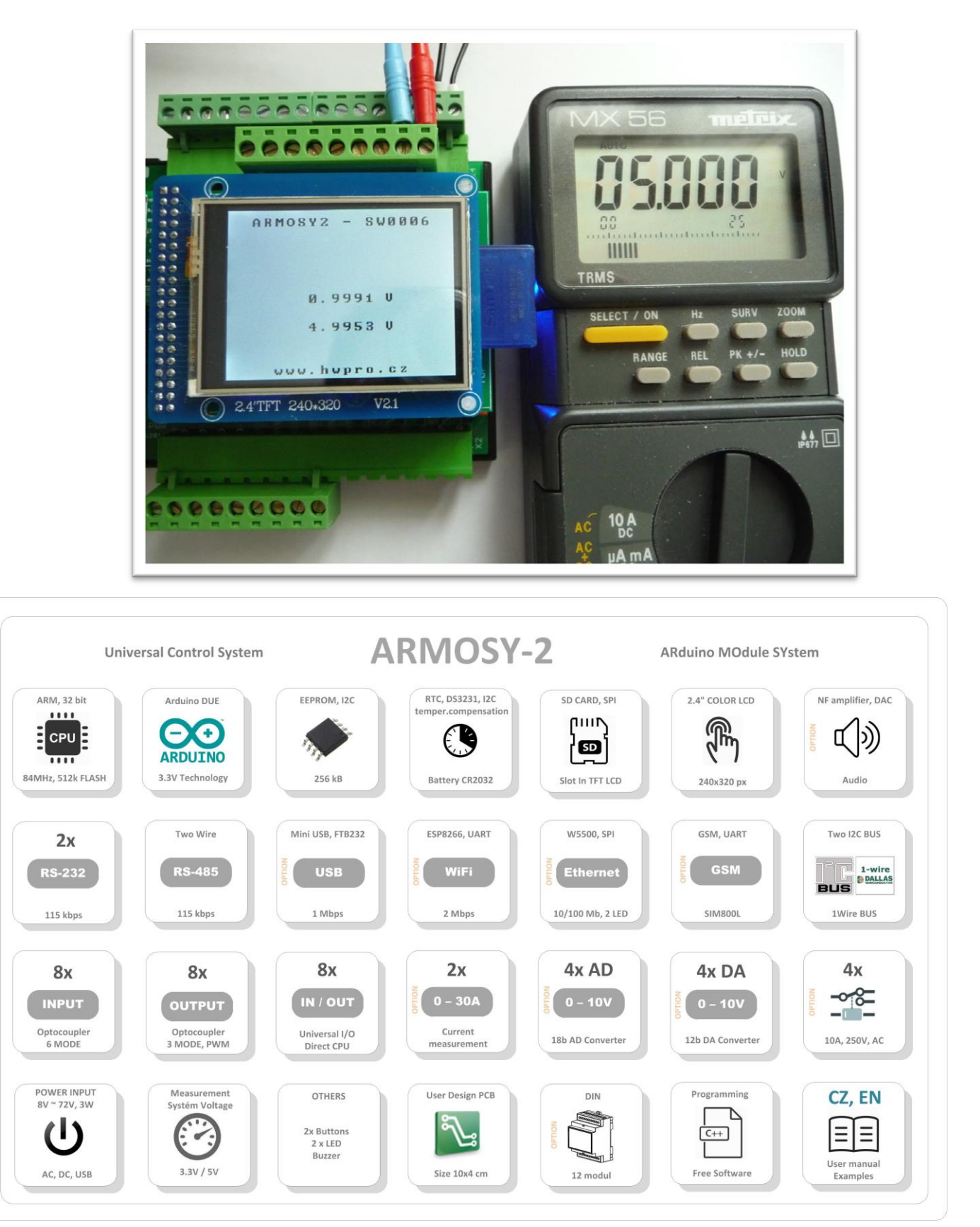

```
/* ¦¦¦¦¦¦¦¦¦¦¦¦¦ ARMOSY-2 Example ¦¦¦¦¦¦¦¦¦¦¦¦
ADC Converter 0-10V, MCP3424 
Hardware: ARMOSY-2
Version HW: 2.21
Create: 22.04.2016 
¦¦¦¦¦¦¦¦¦¦¦¦¦ TERMINAL CONNECTION ¦¦¦¦¦¦¦¦¦¦¦¦
63 - IN POWER, VCC min 8V/1A!
64 - IN POWER, -"-
72 - IN+ Voltage 0~10V, CH1
73 - IN- Voltage 0~10V, CH1
*/
// ¦ LIBRARY
#include <UTFT.h> //Driver UTFT
#include <Wire.h> // Library I2C 
#include <MCP3424.h> // Library ADC MCP3424.h 18bit
// ¦ DECLARATIONS
UTFT myGLCD(ITDB24,38,39,40,41); // RS, WR, CS, REST
extern uint8 t BigFont[]; // UTFT Fonds
MCP3424 adc mcp(0x6B); // Address 107 DEC, 1101 011 BIN
double value adc; // Value ADC
float volt; \frac{7}{1} Volt IN
// ¦¦¦¦¦¦¦¦¦¦¦¦¦ SETUP ¦¦¦¦¦¦¦¦¦¦¦¦
void setup()
{
// ¦ UTFT
 myGLCD.InitLCD(); // Initialization LCD 
 myGLCD.clrScr(); \frac{1}{5} // Clear Screen
  myGLCD.fillScr(VGA_WHITE); // VGA_Background Transparency
  myGLCD.setColor(0, 0, 0); // Black Fonds
 myGLCD.setBackColor(255, 255, 255); // White Background
 myGLCD.setFont(BigFont); // Select Font 
// ¦ HEADER 
 myGLCD.print("ARMOSY2 - SW0006", CENTER, 10); 
 myGLCD.print("www.hwpro.cz", CENTER, 220); 
// ¦ I2C
 Wire.begin(); // I2C Start
// ¦ ADC MCP3424
 adc_mcp.generalCall(GC_RESET);
 adc_mcp.creg[CH1].bits = { GAINx1, SR16B, CONTINUOUS, CH1, 1 }; // Gain,
Resolutions 12,14, 16, 18 bits, Type Conv, Channel)
}
```
## // ¦¦¦¦¦¦¦¦¦¦¦¦¦ MAIN ¦¦¦¦¦¦¦¦¦¦¦¦

## void loop() { ConvStatus Xerr = adc mcp.read(CH1, value adc); // Read Conversion volt = value adc \* 5; // Gain Vout/Vin = 0.2, 2V = 10V myGLCD.printNumF(value adc, 4, CENTER, 120); // Print Value UTFT myGLCD.print("V", 220, 120); myGLCD.printNumF(volt, 4, CENTER, 160); // Print Value UTFT myGLCD.print("V", 220, 160); }

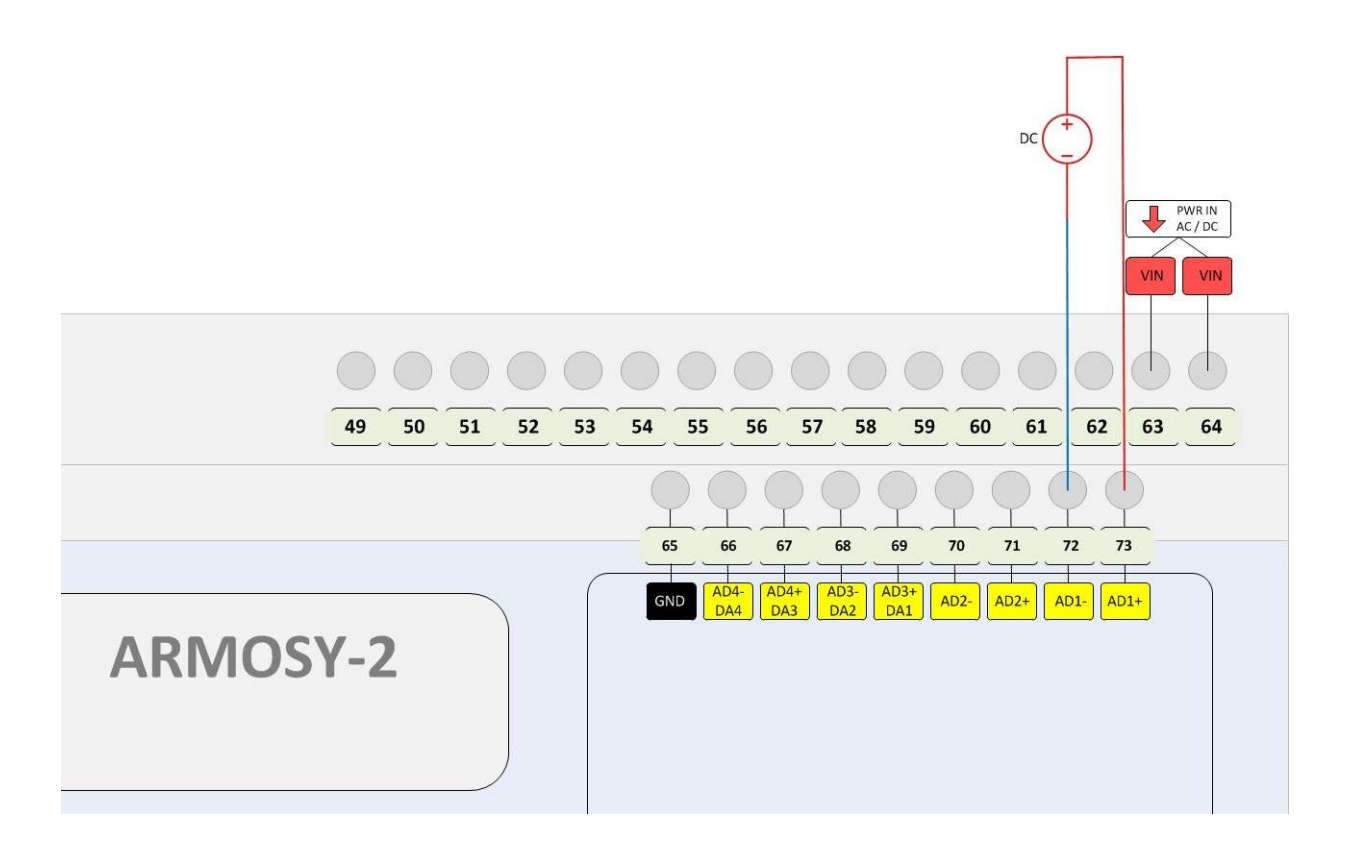

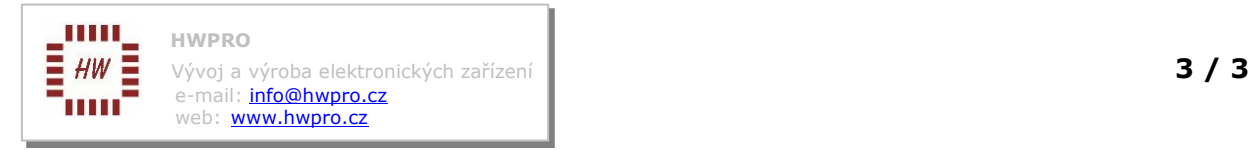